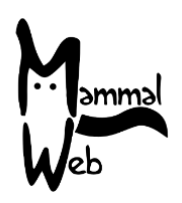

Welcome to MammalWeb! Thank you for helping us to catalogue our mammalian biodiversity. Your efforts are helping us to understand what species are around us, where they occur, and what aspects of the environment impact on their occurrence and activity.

We really appreciate your help and hope you have fun participating. If you ever have any questions, comments or problems, please do not hesitate to get in touch by emailing **[info@mammalweb.org.](mailto:info@mammalweb.org)** We'd love to hear about how you are getting on, and if you have any interesting photos or stories you would like to share we would love to see or hear those too.

You can find us on **[Facebook](https://www.facebook.com/MammalWeb)** and **[Twitter](https://twitter.com/mammalweb?lang=en)** (follow @MammalWeb). The **'[News](http://www.mammalweb.org/index.php?option=com_content&view=category&layout=blog&id=17&Itemid=129)'** page on the MammalWeb website will also keep you up to date with MammalWeb's latest activities!

#### **Projects on MammalWeb**

Initially, MammalWeb was set up to trial the approach by which participants could submit camera trapping data remotely and collaboratively classify image contents. That trial was all conducted in northeast England and so all data was submitted to a single collection.

Having established (through the trial phase) that the systems worked, we are extending the monitoring effort and making the platform available to others. Some of the new users are organisations working in particular areas or with a particular focus. They need ready and easy access to their data and only their data, or  $-$  as is the case for schools  $-$  they might have a particular interest in viewing only the images collected by their project. Their data might also be collected in slightly different ways to the data in the original MammalWeb project. For these reasons, we have implemented the facility for organisations to identify camera trapping sites as belonging to projects.

The project structure on MammalWeb has implications for 3 activities: Spotting, Trapping, and Project administration.

#### *Projects and Spotting*

As a result of the project structure, the Spotter welcome screen shows a set of buttons that allow you to select the set of images you would like to classify. That is highlighted in the picture with a red ellipse.

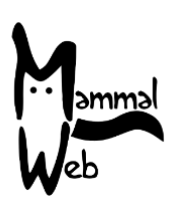

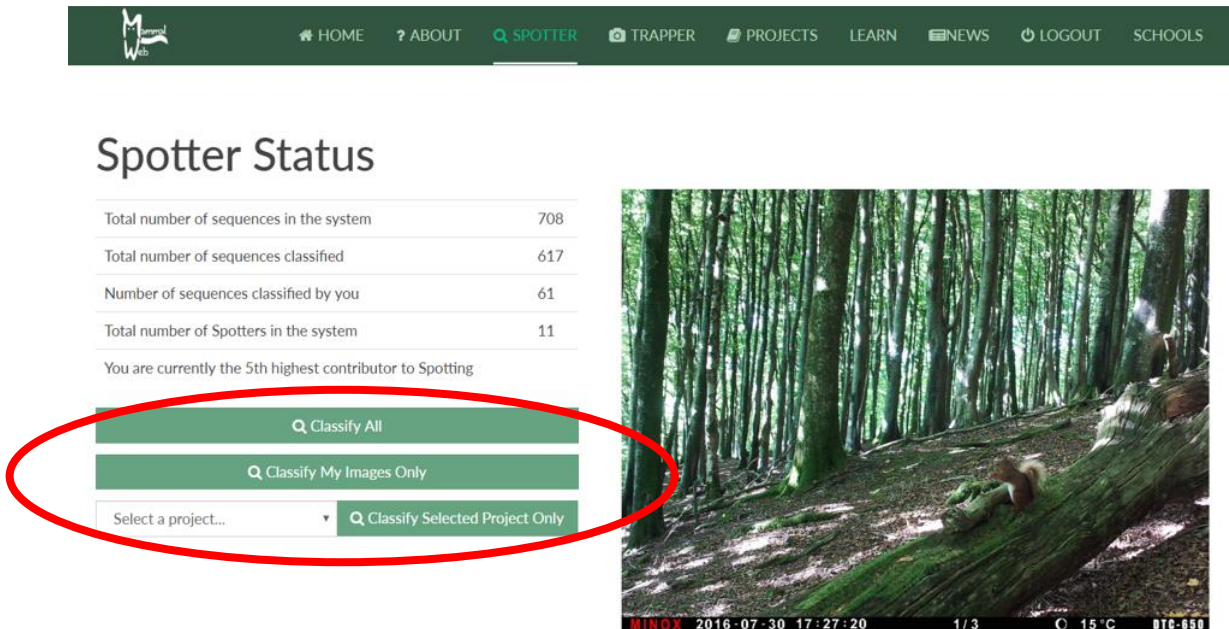

You can choose to classify any publicly-available images in the data base ("Classify All"), only those that you have uploaded ("Classify my images only"), or those from a specific collection within the overall data base (in which case, you will need to select a project from the dropdown list, and choose "Classify selected project only").

As we increase the number of projects hosted on MammalWeb, the dropdown box could become overwhelming. Consequently, we have limited the project list from which you can select to include only the main projects that we host, and not all their subprojects. If you would like to classify a more restricted set of images, or would like to browse the projects available for classification, you can go to our "Projects" page, where you will see listings that look like this:

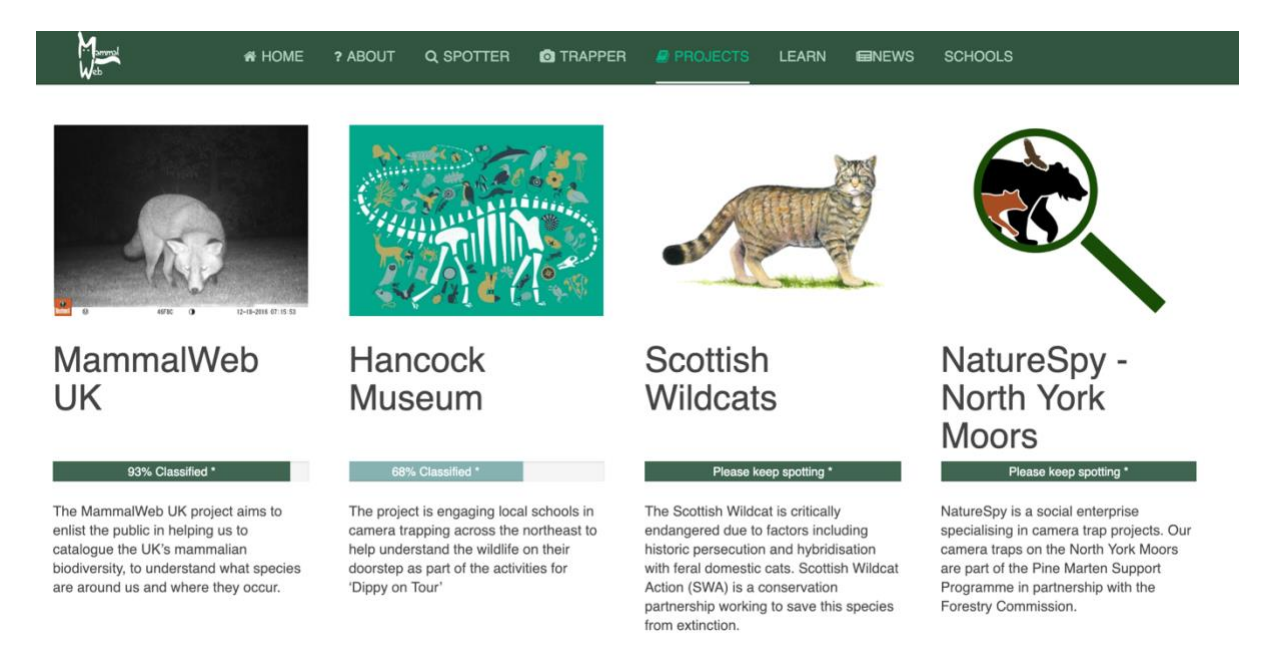

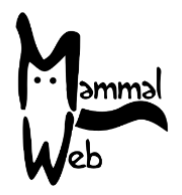

Clicking on the picture above any project's title will take you to a screen showing more information about the project. For example, for the Hancock Museum's project:

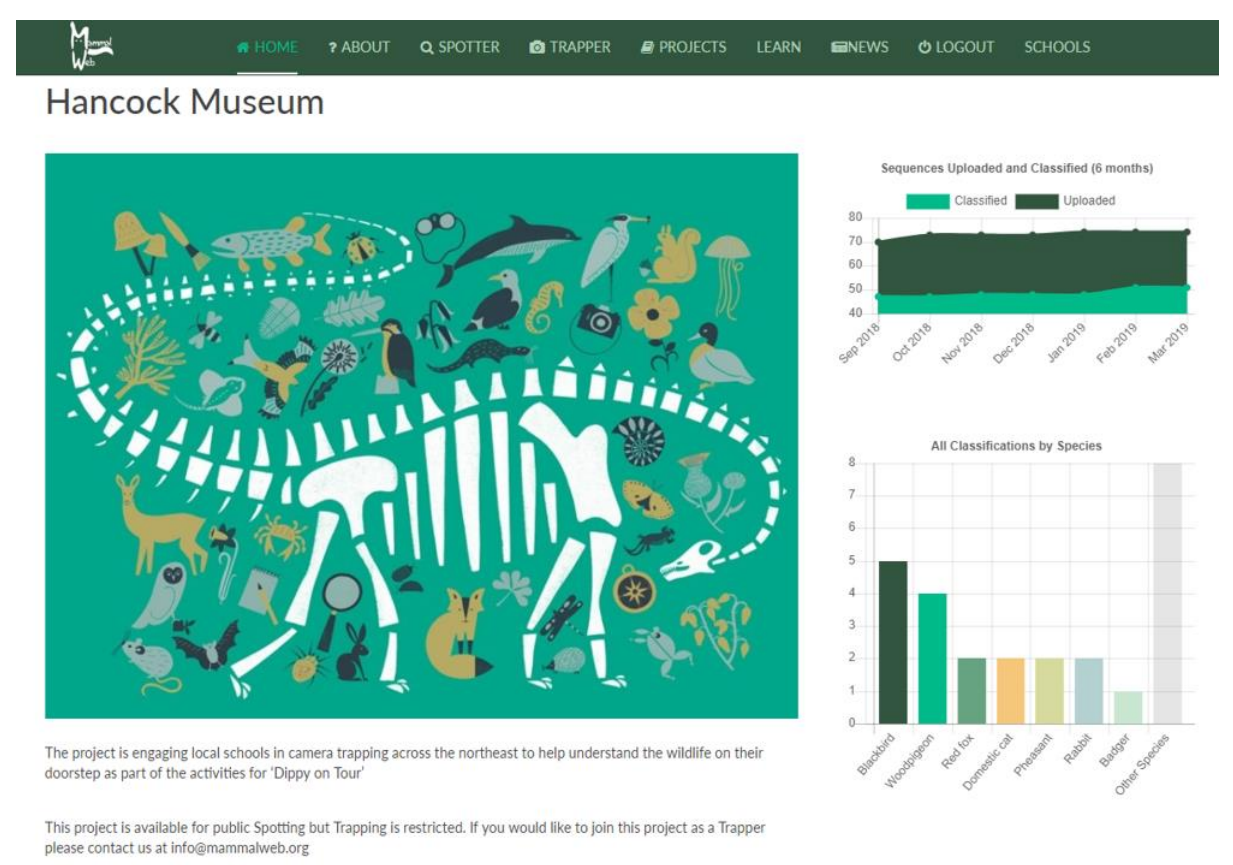

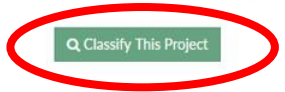

When you are in this view, you can scroll down to find out about any subprojects within the project you are currently viewing. If there are subprojects, clicking on the images above their titles will give you more information about them. Importantly, all project descriptions include the "Classify this project" button (see red ellipse in the picture above). If you are already logged in, that button will allow you to start classifying immediately. If you are not logged in, the button will take you to the login page. Enter your username and password to start submitting classifications for the project you chose.

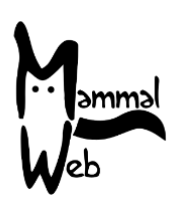

*Projects and Trapping*

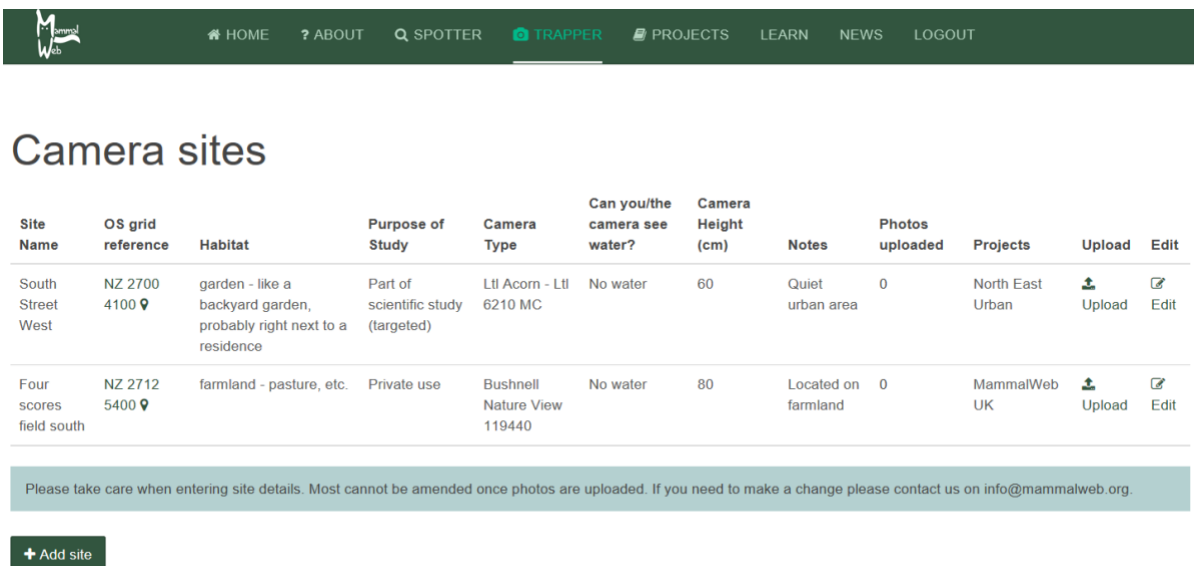

When a Trapper adds a new site, along with the site name, grid ref, etc. they now also need to specify to which project(s) this site will belong. When the trapper edits their site, there will be a dropdown menu that will display all the projects of which the user is a member. They can then select one or more for the site to be part of and click to save – either in the Trapper "wizard" (which collects information when the site is first set up) or, subsequently, as shown below:

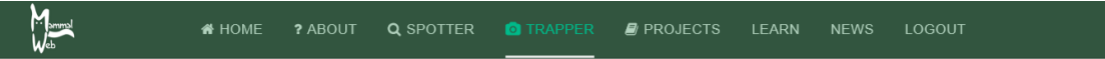

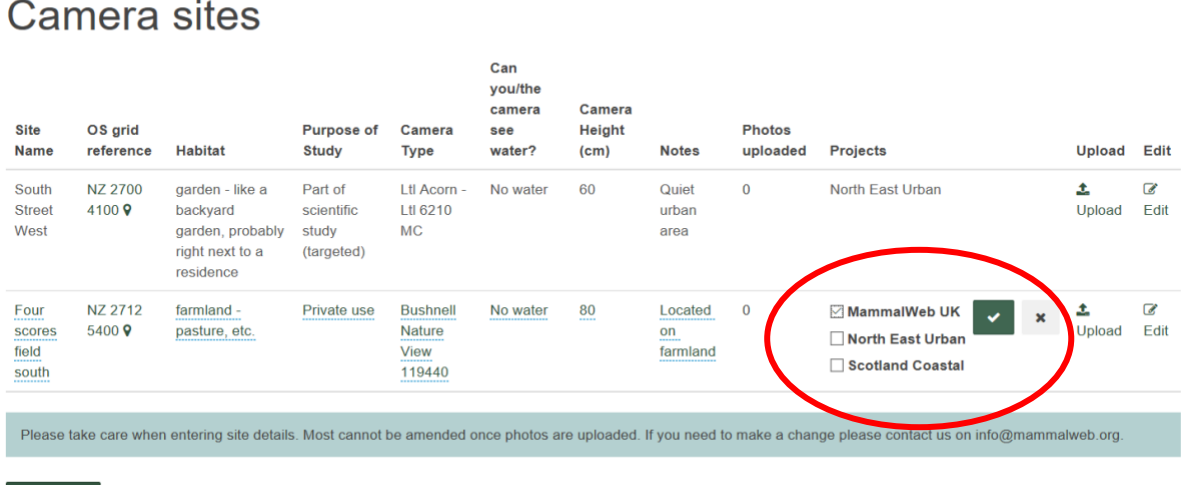

+ Add site

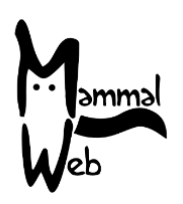

### *Project administration*

The MammalWeb team currently take care of project administration. We set up new projects as required and grant users access to those projects, if necessary. By default, all users are members of all public projects; however, some projects are restricted and require access to be set up. Users should contact us on [info@mammalweb.org](mailto:info@mammalweb.org) if they would like to join a project to which they do not currently have access. We are currently working on some new pages for the website which will allow users to request to join a protected project and allow a project administrator to review details of their project.

### **If you have any questions or suggestions, please contact us at [info@mammalweb.org.](mailto:info@mammalweb.org) Otherwise, thanks again!**

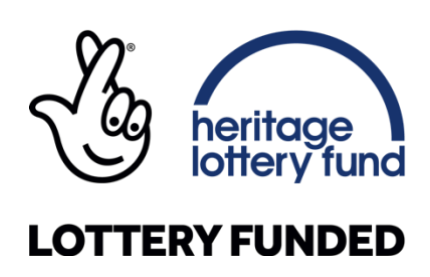

**We specifically thank ESRC's Impact Acceleration Account for funding the development of MammalWeb's Project structure.**

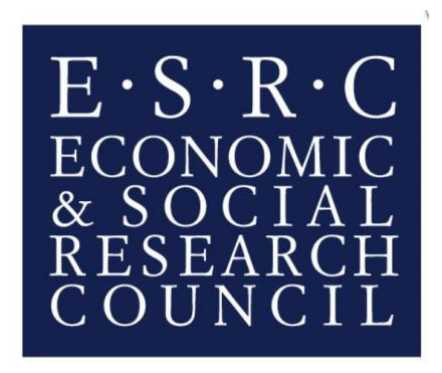